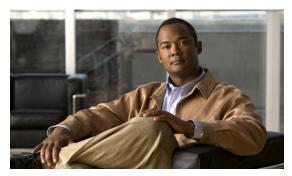

CHAPTER 5

# **Managing the Remote Cable MSO Links Solution**

Revised: March 22, 2012, OL-24162-05

## Introduction

This chapter describes the three monitoring mechanisms that you can use to monitor the traffic optimization on remote links solution:

- p3vlink command line utility (CLU)
- SCE command line interface (CLI)
- Reporter tool virtual links report template group

## **Virtual Link Names**

Each virtual link represents a single interface on the CMTS device and the virtual link name comprises the CMTS device name and the interface name. The virtual links are named according to the following naming convention:

<Device name>\_<Interface name>

- <Device name>—This portion of the name is set when configuring the CMTS in the vlink.cfg configuration file.
- <Interface name>—This portion of the name identifies the specific CMTS interface including the
  direction and the interface index. This information is how the CMTS describes the interface
  internally and it is retrieved from the CMTS device by using SNMP.
  - The direction portion of the virtual link name indicates the virtual link direction. Values can be upstream or downstream.
  - The interface index indicates the specific interface on the CMTS of the virtual link.

This is a sample virtual link name for a CMTS device named Device-1:

```
Device-1_CMTS1/0-upstream 1
```

If a downstream virtual link contains two channels, then the virtual link names are displayed as:

<Device name>\_<Interface name>-L<index of the primary channel>

or

<Device name>\_<Interface name>-W

# **Monitoring Using the p3vlink Utility**

The p3vlink utility provides the ability to show virtual link configurations and metrics related to the virtual links. The command format is:

p3vlink OPERATION [OPTIONS]

Table 5-1 and Table 5-2 lists the p3vlink operations and options, respectively.

Table 5-1 p3vlink Operations

| Operation   | Description                                                                                                    | Notes                                                                                                    |
|-------------|----------------------------------------------------------------------------------------------------|----------------------------------------------------------------------------------------------------|
| show        | Displays the current general configuration, CMTS device list, and CMTS device information.                                                                                                    |                                                                                                    |
| show-device | Displays general configuration of the specified CMTS device that is known to the VLM. This includes non-Cisco CMTS devices also.                                                                                    |                                                                                                    |
|             | To specify the CMTS device, use the <b>-d</b> option.                                                                                                    |                                                                                                    |
|             | To show all the links related to the CMTS device, specify the <b>detail</b> option.                                                                                                    |                                                                                                    |
| resync      | Gets all the SCE virtual link configurations and sends it to the SCE, SCE-Sniffer DHCP LEG, and CM.                                                                                                    | This is a nonblocking command. Query operation and synchronization operation are activated in the background. |
|             | To specify the SCE, use the <b>-n SCE_NAME</b> option.                                                                                                    |                                                                                                    |
|             | To specify a Collection Manager, use the -n CM_NAME option. In this case, the VLM gets all the SCE virtual links that are related to the specified Collection Manager and sends the data to the Collection Manager. |                                                                                                    |
| resync-all  | Gets all the SCE virtual link configurations for each SCE and sends them to the SCE, SCE-Sniffer DHCP LEG, and Collection Manager.                                                                                  | This is a nonblocking command. Query operation and synchronization operation are activated in the background. |
| start-query | Starts the on demand query operation (and the CMTS device synchronization operation) for one CMTS device or more separated by ",".                                                                                  | This is a nonblocking command. Query operation and synchronization operation is activated in the background.  |
|             | To specify the CMTS device to be queried, use the <b>-d <device name=""></device></b> option.                                                                                                    |                                                                                                    |

Table 5-1 p3vlink Operations (continued)

| Operation           | Description                                                                                                    | Notes |
|---------------------|----------------------------------------------------------------------------------------------------|-------|
| show-vlinks         | Shows the virtual links, virtual link indexes, and bonding group information related to the specified SCE.                                 |       |
|                     | to specify the SCE, use the -n <sce name=""> option.</sce>                                                                                 |       |
|                     | (Optional) To specify the prefix of the virtual links that you want this command to show, use theprefix= <vlink prefix=""> option.</vlink> |       |
| show-vlink-data     | Shows all the data related to the specified link.                                                                                          | _     |
|                     | To specify the vlink, use one of these options:                                                                                            |       |
|                     | vlink-name= <name></name>                                                                                                    |       |
|                     | vlink-id= <id>&gt;,ne-name, anddirection</id>                                                                                              |       |
| show-vlink-mappings | Shows the upstream and downstream vlink mappings that the virtual link manager learnt from all configured CMTSs.                           | _     |

Table 5-1 p3vlink Operations (continued)

| Operation     | Description                                                                                                    | Notes                                                                                                    |
|---------------|----------------------------------------------------------------------------------------------------|----------------------------------------------------------------------------------------------------|
| show-subs     | This command has four uses:                                                                                                    | This command retrieves subscribers                                                                                                    |
|               | • Shows all subscribers connected to a specific CMTS device.                                                                                                    | whose giaddr attribute is one of the CMTS devices giaddr attributes.                                                                                                    |
|               | - To specify the CMTS device, use                                                                                                    |                                                                                                    |
|               | the <b>-d <device name=""></device></b> option.                                                                                                    | • Prefix (first use only)                                                                                                    |
|               | <ul> <li>(Optional) To specify the virtual link ID, use thevlink-id=<id> option.</id></li> </ul>                                                                                  | <ul><li> Vlink-id (first use only)</li><li> Direction</li></ul>                                                                                                    |
|               | <ul> <li>(Optional) To specify the virtual link direction, use the</li> <li>direction=<upldown> option.</upldown></li> </ul>                                                      |                                                                                                    |
|               | <ul> <li>(Optional) To specify the prefix of the virtual links that you want this command to show, use the</li> <li>prefix=<vlink prefix=""> option.</vlink></li> </ul>           |                                                                                                    |
|               | • Shows all subscribers connected to a specific CMTS device interface, or related to a specific CMTS device.                                                                      |                                                                                                    |
|               | <ul> <li>To show all subscribers related to<br/>the vlink, use</li> <li>vlink-name=<name>.</name></li> </ul>                                                                      |                                                                                                    |
|               | Because each vlink represents<br>one CMTS device interface, this<br>command enables you to see all<br>subscribers traveling from a<br>specific CMTS device interface.             |                                                                                                    |
|               | • Shows the bonding group if the cable modems are DOCSIS 3.0 modems.                                                                                                    |                                                                                                    |
|               | • Shows the channelID, all subscribers who are associated to this channelID, and the direction of the channel, when the DOCSIS 2.0 modem is assigned to a single primary channel. |                                                                                                    |
|               | <ul> <li>To show the channel ID and the directon of the channel, use</li> <li>channel-name=<channel name="">.</channel></li> </ul>                                                |                                                                                                    |
| remove-device | Removes a dynamic device from the VLM To specify the CMTS device, use the -d <device name=""> option.</device>                                                                    | After the device is removed, VLM deletes all virtual links related to the device from the SCE. The subscribers of the affected device are logged in with default vlink mappings. |

Table 5-1 p3vlink Operations (continued)

| Operation                                          | Description                                                                         | Notes                                                                                                    |
|----------------------------------------------------|-------------------------------------------------------------------------------------|----------------------------------------------------------------------------------------------------|
| enable-logging –d<br><device name=""></device>     | Enables login on a specific device.  To specify the CMTS device, use the <b>-d</b>  | This command sets the log_all flag related to the device to true.                                                                     |
|                                                    | <device name=""> option.</device>                                                   | During load-config and SM restart operations, the value of log_all is reset to the value defined in the configuration file.           |
| disable-logging –d<br><device name=""></device>    | Disables login on a specific device.  To specify the CMTS device, use the <b>-d</b> | This command sets the log_all flag related to the device to false.                                                                    |
|                                                    | <device name=""> option.</device>                                                   | During load-config and SM restart operations, the value of log_all is reset to the value defined in the configuration file.           |
| import-cmts-details<br>file-name=                  | Imports the CMTS credentials from a file.                                           | This command imports the device credentials to VLM.                                                                                   |
| <complete file="" of="" path="" the=""></complete> |                                                                                     | The device credentials are imported from the file mentioned in thefile-name. After importing, creates a CSV file in encrypted format. |

#### Table 5-2 p3vlink Options

| SM Option                                                        | Abbreviation | Description                                                                                                    |
|------------------------------------------------------------------|--------------|----------------------------------------------------------------------------------------------------|
| ne-name=NAME                                                     | -n NAME      | Specifies the logical name of the SCE platform or CM.                                                                           |
| device=DEVICE                                                    | -d DEVICE    | Specifies the logical name of the CMTS device.                                                                                  |
| direction=up/down                                                | _            | Specifies the direction of the virtual link.                                                                                    |
| prefix=vlink prefix                                              | _            | Specifies the virtual link prefix.                                                                                              |
| vlink-name=vlink name                                            | _            | Specifies the virtual link name.                                                                                                |
| vlink-id                                                         | _            | Specifies the index of the virtual link.                                                                                        |
| detail                                                           | _            | (Optional) To display additional information, use this option with the <b>show-device</b> operation.                            |
| channel-name=NAME                                                | _            | Specifies the channel name. To list the subscribers on a specific channel, use this option with the <b>show-subs</b> operation. |
| file-name=<br><complete file="" of="" path="" the=""></complete> | _            | Specifies the complete path of the input file to import the device credentials, Used with <b>import-cmts-details</b> operation. |

### p3vlink Utility Examples

To show the CMTS device general configuration, CMTS device list, and CMTS device information:

#### p3vlink --show

```
General data:
       Start:
                                      Yes
       Monitor Every:
                                       60 minutes
       BW Up Factor
                                       95
       BW Down Factor
                                      95
                                      Wed Nov 05 08:40:33 IST 2008
       Next query operation:
       Next ip removal operation: Wed Nov 12 10:40:11 IST 2008
        Enable Device Learning:
                                      true
        Upstream Global Controllers: None
       Downstream Global Controllers: None
Device list
       1) Name: device, Host Name: Paris, Type Static, Query state: Completed, Last
successful query: Wed Nov 05 08:39:35 IST 2008
Command terminated successfully
```

To show the general configuration of a specified CMTS device:

#### p3vlink --show-device -d CMTS1 --detail

Command terminated successfully

```
Name:
                               CMTS1
Host Name:
                               Paris
TP:
                               192.0.2.10
Type:
                               Static
SCE Related:
                               sce0
Upstream factor:
Downstream factor:
                              Thu Jun 19 17:54:48 IDT 2008
Last success Query:
Last Query Attempt:
                              Thu Jun 19 17:54:48 IDT 2008
Last Query Status:
                              Completed
Sync state with SCE:
                               done
Sync state with CM:
                               done
Giaddr List:
                               127.0.0.1
Upstream Global Controllers:
                              None
Downstream Global Controllers: <GC Name>=<GC Value>,<GC Name>=<GC Value>...
isLogAll:
                               true
Num of up interfaces:
Num of down interfaces:
VLink Information:
1) Name: CMTS1_Cmts0/0-upstream2, Vlink Id: 1, Direction UP, PIR 5000 kbps.
2) Name: CMTS1_Cmts0/0-downstream1, Vlink Id:1, Direction DOWN, PIR 10000 kbps
       Channel Name: <vlink Name>-W, index <value>, PIR <value> kpbs, CIR <value> kpbs
       Channel Name: <vlink Name>-L<channel index>, index <value>, PIR <value> kpbs, CIR
<value> kpbs
3) Name: CMTS1_Cmts0/0-upstream3, Vlink Id:2, Direction UP, PIR 10000 kbps.
4) Name: CMTS1_Cmts1/0-downstream1, Vlink Id:2, Direction DOWN, PIR 20000 kbps.
5) Name: CMTS1_Cmts0/0-upstream1, Vlink Id:3, Direction UP, PIR 10000 kbps.
6) Name: CMTS1_Cmts1/0-upstream2, Vlink Id:4, Direction UP, PIR 20000 kbps.
7) Name: CMTS1_Cmts1/0-upstream3, Vlink Id:5, Direction UP, PIR 20000 kbps.
8) Name: CMTS1_Cmts1/0-upstream1, Vlink Id:6, Direction UP, PIR 20000 kbps.
```

>

The output of this command includes these four information elements:

- Num of up interfaces—Summarizes the total number of upstream virtual links related to this CMTS device. *Unknown* indicates that the VLM was not able to communicate with the CMTS device.
- Num of down interfaces—Summarizes the total number of downstream virtual links related to this CMTS device. *Unknown* indicates that the VLM was not able to communicate with the CMTS device.
- Sync state with SCE:
  - Done—The SCE is fully synchronized with CMTS device information. When working in cascade mode, both the active and standby SCEs are synchronized with CMTS device data.
  - Not-done—The SCE (or one of the SCEs in cascade mode) is not synchronized with all CMTS device data. Use the p3vlink --resync -n <sce which manages the device> command to perform the synchronization operation.
  - Sync-in-process—When VLM detects configuration changes, the change needs to be sent to the SCE. During the update process, the VLM changes the sync state to Sync-in-process.

For successful updates, the SCE sync state is set to Done, else the value is set to Not-Done.

- Sync state with Collection Manager:
  - Done—The Collection Manager is fully synchronized with CMTS device information.
  - Not-done—The CM is not synchronized with all CMTS device data. Use the
     p3vlink --resync -n <sce which manages the device> command to perform the synchronization
     operation.
  - N/A—The SCE to which the CMTS device belongs, is not connected to any Collection Manager.
  - Sync-in-process When VLM detects configuration changes, the change needs to be sent to the Collection Manager. During the update process, the VLM changes the sync state to Sync-in-process.

For successful updates, SCE sync state is set to Done, else the value is set to Not-Done.

- Last Query Status:
  - Not started—Query operation for the device was not started since the last SM boot.
  - Completed—Last query was completed successfully.
  - Failure—Last query failed to complete.
  - Waiting for query—Query operation is in queue waiting for resources.
  - In-query—Device is in the process of a query operation.
  - Waiting for deletion—During the last query, if no giaddr was found, the system queues up the device for deletion. This is applicable only to dynamic devices.

To show all the virtual links for a specific network element (SCE):

#### p3vlink --show-vlinks -n sc0

device0\_0\_Cmts0/1-downstream1, vlink id=15, direction=DOWN device0\_0\_Cmts0/1-upstream1, vlink id=8, direction=UP device0\_0\_Cmts0/1-upstream2, vlink id=16, direction=DOWN device0 1 Cmts1/1-downstream1, vlink id=11, direction=DOWN device0\_1\_Cmts1/1-upstream1, vlink id=6, direction=UP device0\_1\_Cmts1/1-upstream2, vlink id=12, direction=DOWN device0\_2\_Cmts2/1-downstream1, vlink id=25, direction=DOWN device0\_2\_Cmts2/1-upstream1, vlink id=13, direction=UP device0\_2\_Cmts2/1-upstream2, vlink id=26, direction=DOWN device0\_3\_Cmts3/1-downstream1, vlink id=13, direction=DOWN device0\_3\_Cmts3/1-upstream1, vlink id=7, direction=UP device0\_3\_Cmts3/1-upstream2, vlink id=14, direction=DOWN device0\_4\_Cmts4/1-downstream1, vlink id=21, direction=DOWN device0\_4\_Cmts4/1-upstream1, vlink id=11, direction=UP device0\_4\_Cmts4/1-upstream2, vlink id=22, direction=DOWN device0\_5\_Cmts5/1-downstream1, vlink id=1, direction=DOWN device0\_5\_Cmts5/1-upstream1, vlink id=1, direction=UP device0\_5\_Cmts5/1-upstream2, vlink id=2, direction=DOWN device0\_6\_Cmts6/1-downstream1, vlink id=9, direction=DOWN device0\_6\_Cmts6/1-upstream1, vlink id=5, direction=UP device0\_6\_Cmts6/1-upstream2, vlink id=10, direction=DOWN device1 0 Cmts7/1-downstream1, vlink id=3, direction=DOWN device1\_0\_Cmts7/1-upstream1, vlink id=2, direction=UP device1\_0\_Cmts7/1-upstream2, vlink id=4, direction=DOWN device1\_1\_Cmts8/1-downstream1, vlink id=7, direction=DOWN device1\_1\_Cmts8/1-upstream1, vlink id=4, direction=UP device1\_1\_Cmts8/1-upstream2, vlink id=8, direction=DOWN device1\_2\_Cmts9/1-downstream1, vlink id=27, direction=DOWN device1\_2\_Cmts9/1-upstream1, vlink id=14, direction=UP device1\_2\_Cmts9/1-upstream2, vlink id=28, direction=DOWN device1\_3\_Cmts10/1-downstream1, vlink id=23, direction=DOWN device1\_3\_Cmts10/1-upstream1, vlink id=12, direction=UP device1\_3\_Cmts10/1-upstream2, vlink id=24, direction=DOWN device1\_4\_Cmts11/1-downstream1, vlink id=19, direction=DOWN device1\_4\_Cmts11/1-upstream1, vlink id=10, direction=UP device1\_4\_Cmts11/1-upstream2, vlink id=20, direction=DOWN device1 5 Cmts12/1-downstream1, vlink id=5, direction=DOWN device1\_5\_Cmts12/1-upstream1, vlink id=3, direction=UP device1\_5\_Cmts12/1-upstream2, vlink id=6, direction=DOWN device1\_6\_Cmts13/1-downstream1, vlink id=17, direction=DOWN device1\_6\_Cmts13/1-upstream1, vlink id=9, direction=UP device1\_6\_Cmts13/1-upstream2, vlink id=18, direction=DOWN Command terminated successfully

To show the vlink data of a specific link:

#### p3vlink --show-vlink-data --vlink-name=device\_Cmts0/0-downstream1

```
VLink Name: device_Cmts0/0-downstream1
VLink Id:
            1
Direction:
             downstream
SCE Name:
             sce0
Device Name: device
PIR:
        200000000
Channels related to VLink
<name>-L, index <index>, PIR <value>, CIR <value>
<name>-W, index <index>, PIR <value>, CIR <value>
Related upstream virtual links -Lists all upstream interface related to the same MAC layer
as the selected downstream interface.
device_Cmts0/0-upstream0
device_Cmts0/0-upstream1
device_Cmts0/0-upstream2
device_Cmts0/0-upstream3
```

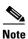

If more than one vlink has the same name, this command displays the information for all the vlinks.

To show the upstream and downstream vlink mappings that the virtual link manager learnt from all configured CMTSs:

#### p3vlink --show-vlink-mappings

To show the subscribers using virtual links:

• Use the **p3subsdb** command to list all the subscribers:

```
p3subsdb --show-all
lynn_jones
Command terminated successfully
```

• Use the **p3subs** command to show the virtual links of a particular subscriber:

```
p3subs --show -s lynn_jones
Name: lynn_jones
```

 Use the p3vlink command to show the subscribers that are associated with a particular CMTS device:

```
p3vlink --show-subs -d device1_1
```

```
Subscribers related to device: device1_1 vlink-id: 4, giaddr: 1.1.1.1, direction UP lynn_jones
Subscribers related to device: device1_1 vlink-id: 7, giaddr: 1.1.1.1, direction DOWN lynn_jones
Command terminated successfully
```

• Use the **p3vlink** command to show the subscribers that are associated with a specific CMTS device:

```
p3vlink --show-subs -d Test0 --direction=Down --vlink-id=23
```

```
Subscribers related to device: Test0 vlink-id: 23, giaddr: 24.191.128.17, direction DOWN0101010101010101010101010
Command terminated successfully
```

• Use the **p3vlink** command to show the subscribers that are associated with a specific Vlink:

```
p3vlink --show-subs --vlink-name test1_Cmts0/0-upstream2
```

```
Subscribers related to device: test1 vlink-id: 5, giaddr: 10.78.233.149, direction UP 010101010101
1 subscriber was found
Command terminated successfully
```

• Use the p3vlink command to show the subscribers that are associated to a channel name:

#### p3subs --show -s sub1

sub1

```
Name:
                sub1
                subscribers
Domain:
Properties:
        downVlinkId=11 Name=local_Modular-Cable1/0/0:1-L194
       upVlinkId=11
                        Name=local_Cable7/0/2-upstream2
Custom Properties:
        giaddr=10.78.233.233
Command terminated successfully
p3vlink --show-subs --channel-name=local_Cable7/0/2-upstream2
Subscribers related to device: local vlink-id: 11, giaddr: 10.78.233.233, direction UP
1 subscriber was found
Command terminated successfully
p3vlink --show-subs --channel-name=local_Modular-Cable1/0/0:1-L194
Subscribers related to device: local vlink-id: 11, giaddr: 10.78.233.233, direction
DOWN
```

1 subscriber was found Command terminated successfully

# **Monitoring Virtual Links Using the SCE CLI**

The SCE provides CLI commands to monitor the virtual links in the solution.

Table 5-3 lists the virtual links CLI commands.

Table 5-3 Virtual Links Commands

| Commands                                                                                             | Description                                                                                                    |
|----------------------------------------------------------------------------------------------------|----------------------------------------------------------------------------------------------------|
| Show Commands                                                                                        |                                                                                                    |
| show interface LineCard 0 virtual-links [all                                                         | Displays:                                                                                                    |
| changed   different-from-template]                                                                   | • All the defined virtual links, when you use the <b>all</b> option.                                                      |
|                                                                                                    | • Virtual links whose configurations have changed from the template, when you use the <b>changed</b> option.              |
|                                                                                                    | • Virtual links configurations that differ from the template, when you use the <b>different-from-template</b> option.     |
| show interface LineCard 0 virtual-links [status   mapping]                                           | Displays the status of virtual links and updates the log with virtual links mapping.                                      |
|                                                                                                    | To display the status of the virtual link, use the <b>status</b> option.                                                  |
|                                                                                                    | To update the log with virtual link mapping, use the <b>mapping</b> option.                                               |
|                                                                                                    | This is a debug command.                                                                                                  |
| show interface LineCard 0 virtual-links template                                                     | Displays the virtual link template of both upstream and downstream                                                        |
| [direction [upstream   downstream]]                                                                  | (Optional) To show only one direction, use the [direction [upstream   downstream]] option.                                |
| show interface LineCard 0 virtual-links default                                                      | Displays the default virtual link.                                                                                        |
| direction [upstream   downstream] [counter   agc-mapping]                                            | (Optional) To specify the agc-mapping between virtual link and the actual agc indexes, use the <b>agc-mapping</b> option. |
|                                                                                                    | (Optional) To specify the counter along with agc-mapping, enforce rate and actual rate, use the <b>counter</b> option.    |
| show interface LineCard 0 virtual-links [name                                                        | Displays the virtual link by name or index.                                                                               |
| <name>   index <index>] direction [upstream  <br/>downstream] [counter   agc-mapping]</index></name> | To display the name or index of the virtual link, use the [name <name>   index <index>] option.</index></name>            |
|                                                                                                    | (Optional) To specify the agc-mapping between virtual link and the actual agc indexes, use the <b>agc-mapping</b> option. |
|                                                                                                    | (Optional) To specify the counter along with age-mapping, enforce rate and actual rate, use the <b>counter</b> option.    |
| Add Commands                                                                                         |                                                                                                    |
| virtual-links index <index> direction [upstream  </index>                                            | Adds a virtual link index.                                                                                                |
| downstream]                                                                                          | (Optional) To specify a direction, use the [direction [upstream   downstream]] option.                                    |

Table 5-3 Virtual Links Commands (continued)

| Commands                                                                                                    | Description                                                                                     |
|----------------------------------------------------------------------------------------------------|-------------------------------------------------------------------------------------------------|
| virtual-links index <index> name <name></name></index>                                                                   | Adds a virtual link index and specifies a name.                                                 |
| direction [upstream   downstream]                                                                                        | To specify a name for the channel, use the <b>name</b> option.                                  |
|                                                                                                    | (Optional) To specify a direction, use the [direction [upstream   downstream]] option.          |
| Remove Commands                                                                                                    |                                                                                                 |
| no Virtual-links index <index> direction [upstream   downstream]</index>                                                 | Removes a virtual link associated with the specified index and direction.                       |
|                                                                                                    | To specify the index, use the <b><index></index></b> option.                                    |
|                                                                                                    | To specify the direction, use the <b>direction</b> option.                                      |
| no Virtual-links all direction [upstream   downstream]                                                                   | Removes all the virtual links.                                                                  |
| Set Commands                                                                                                    |                                                                                                 |
| virtual-links index <index> direction [upstream   downstream] gc <offset> set-PIR value <value></value></offset></index> | Sets the virtual link index PIR values by gc-offset and direction.                              |
| Reset Commands                                                                                                    | •                                                                                               |
| virtual-links index <index> direction [upstream   downstream] gc <offset> reset-PIR</offset></index>                     | Resets the virtual link index PIR value by gc template offset and direction to template values. |

## virtual-links Command Examples

These examples show the output from the CLI virtual links commands:

SCE2000#> show interface Linecard 0 virtual-links template

```
Virtual Link enabled
Global Virtual link Global Controller, upstream:
   name = globalGC - pir: 8000000 - cir: 0 - al: 5
   name = globalGC1 - pir: 8000000 - cir: 0 - al: 5
Virtual link Global Controller, upstream Template hierarchic:
Total bandwidth limit in Virtual-Link:
   name = Virtual-Link Global Controller - pir: 8000000,8000000,8000000,8000000 - cir: 0
   - al: 5
   name = appGC - pir: 8000000,8000000,8000000 - cir: 0 - al: 5
   Global Virtual link Global Controller, downstream:
   name = globalGC1 - pir: 8000000 - cir: 0 - al: 5
Virtual link Global Controller, downstream Template hierarchic:
Total bandwidth limit in Virtual-Link:
   name = Virtual-Link Global Controller - pir: 8000000,8000000,8000000,8000000 - cir: 0
   name = appGC - pir: 8000000,8000000,8000000 - cir: 0 - al: 5
   name = appGC1 - pir: 8000000,8000000,8000000,8000000 - cir: 0 - al: 5
   name = appGC2 - pir: 8000000,8000000,8000000,8000000 - cir: 0 - al: 5
SCE2000#> show interface LineCard 0 virtual-links all
Virtual Link enabled
upstream Virtual-Link:
index=1, name=virtual link 1
index=2, name=virtual link 2
index=3, name=virtual link 3
downstream Virtual-Link:
index=1, name=virtual link 1
index=2, name=virtual link 2
index=3, name=virtual link 3
SCE2000#> show interface LineCard 0 virtual-links different-from-template
Virtual Link enabled
upstream Virtual-Link:
   virtual index=1, name=virtual link 1
       channel index=1, name=virtual channel 1, pir=99999, cir=99, al=9, agc index=3
       application index=1, name=appGC-1, pir=8000000, cir=0, al=5, agc index=2
   virtual index=2, name=virtual link 2
       channel index=2, name=virtual channel 2, pir=99999, cir=99, al=9, agc index=7
       application index=1, name=appGC-2, pir=8000000, cir=0, al=5, agc index=6
downstream Virtual-Link:
   virtual index=3, name=virtual link 3
       channel index=3, name=virtual channel 3, pir=99999, cir=99, al=9, agc index=15
       application index=1, name=appGC-3, pir=8000000, cir=0, al=5, agc index=12
       application index=2, name=appGC1-3, pir=8000000, cir=0, al=5, agc index=13
       application index=3, name=appGC2-3, pir=8000000, cir=0, al=5, agc index=14
SCE8000#> show interface LineCard 0 virtual-links index 1 direction upstream agc-mapping
Virtual Link enabled
upstream Virtual-Link:
   virtual index=1, name=virtual link 1
       channel index=1, name=virtual channel 1, pir=99999, cir=99, al=9, agc index=3
```

application index=1, name=appGC-1, pir=8000000, cir=0, al=5, agc index=2

#### SCE8000#> show interface LineCard 0 virtual-links index 1 direction upstream counter

Virtual Link enabled
upstream Virtual-Link:
 virtual index=1, name=virtual link 1
 channel index=1, name=virtual channel 1, pir=99999, cir=99, al=9, agc index=3,
 enforce rate=99999, actual rate=0
 application index=1, name=appGC-1, pir=8000000, cir=0, al=5, agc index=2, enforce
 rate=8000000, actual rate=0

## **Monitoring Virtual Links Using the Reporter**

The Cisco SCA BB includes a Reporter tool that allows you to produce reports based on the traffic analysis performed by the SCE platform. The information is sent from the SCE platform and is stored in a database. The Reporter can query and retrieve information from the database and present the results in a comprehensive range of reports.

The Reporter includes the Virtual Links Monitoring group of report templates that allow you to view statistics of bandwidth or volume of traffic used by a virtual link. The reports are provided per service usage counter for the total volume used by the virtual link. The volume consumption can be displayed per service for the virtual link. The reports are provided per channel.

Each report can be filtered to focus on a virtual link ID, a virtual link name, a virtual link direction, or a combination of the virtual link identifiers.

The Virtual Links Monitoring group includes these report templates:

- VLink Bandwidth per Service—Shows the distribution of bandwidth among the different service usage counters defined in the system for all subscribers.
- VLink Aggregated Usage Volume per Service—Shows the total volume of traffic (upstream and downstream) for each service usage counter.
- VLink Bandwidth per Package—Shows the distribution of bandwidth among the different packages defined in the system for selected vlinks.
- VLink Hourly Usage Volume per Service—Shows the distribution of volume among the different service usage counters defined in the system, grouped by hour.
- VLink Daily Usage Volume per Service—Shows the distribution of volume among the different service usage counters defined in the system, grouped by day.
- Daily Peak BW for all VLinks—Shows the daily value of the maximum bandwidth (1-hour or 2-hour average) for all virtual links.
- Total Active Subscribers per VLink—Shows the number of active subscribers for a selected vlink.
- VLink Bandwidth per Channel—Shows the distribution of bandwidth among the different channels for selected vlinks.
- Top Subscribers per VLink—Shows a list of the top subscriber volume consumption in a specific hour or day for a selected Vlink.
- Average Bandwidth per Subscribers per VLink—Shows the average bandwidth for a specific subscriber for a selected vlink.
- Accumulated Bandwidth Distribution per VLink—Shows the accumulated bandwidth distribution for a selected vlink.

## **Creating a New Report Instance Using Cisco Insight**

For details on creating a new report instance using Cisco Insight, see the Cisco Insight v2 User Guide.

## **Creating a New Report Instance Using SCA Reporter**

To create a new report instance using the SCA Reporter, complete these steps:

- **Step 1** Go to the SCA BB console. From the Tools menu, choose **Reporter**.
  - The Reporter opens and the Templates tab appears.
- **Step 2** In Templates view, expand the Virtual Links Monitoring group.
- **Step 3** Right-click a report instance (for example, VLink Bandwidth per Service).
  - A popup menu appears.
- **Step 4** From the menu, choose **New**.

The New Report Wizard dialog box appears (Figure 5-1), allowing you to configure the new report.

Figure 5-1 New Report Wizard Dialog Box

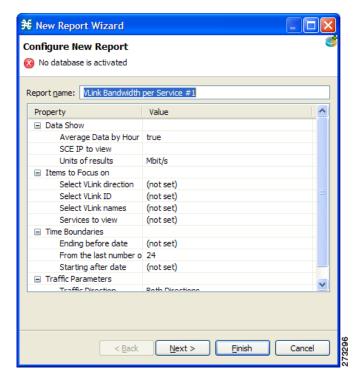

**Step 5** In the Report name field, enter the name of the report instance.

The default report name is **VLink Bandwidth per Service #1**. (If you create another report instance from this report template, it is named **VLink Bandwidth per Service #2**, and so on. You can rename report instances.)

- **Step 6** To create a report that focuses on a particular CMTS device:
  - a. In the Select VLink names row, click the right column and click the **Browse** button that appears.
  - b. Click the Search button.

In the search box, enter the name of the CMTS device with an asterisk (\*) before and after. For example, \*CMTS\_1\*.

All the virtual links that contain the string CMTS\_1 appear.

c. Select all the results and click OK.

The report that focuses on the specified CMTS device is created.

Monitoring Virtual Links Using the Reporter